#### **OmniTurn** *Fast... Precise... Affordable*

# **Motherboard** replacement for G2 & G3 CNC

VGA monitor connector *See page 3 for important information.*

COM1 connector *The narrow ribbon cable that runs to the back panel connects here.*

COM2 connector *If your OmniTurn has a PLC for expanded I/O, or a loader, there will be a wide ribbon cable here.*

Hard Drive Connection Floppy Drive Connection

To install the new motherboard you may need to move one of the stand-offs that held the old motherboard. One or more of the standoffs may mount in key-hole type slots; it is easier to remove these from the mounting plate and put them on the new motherboard, then slide them home by moving the motherboard.

Plug your MC2 card into any black slot.

If you have an amber-colored monochrome (mono) display, plug your video card in any black slot. *See page 3 for important information.*

If you have an LCD (color) monitor, use the VGA monitor connector. *See page 3 for important information.*

*April 2019*

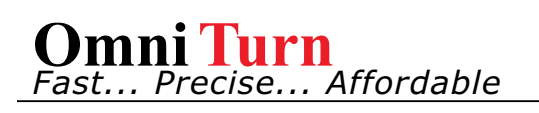

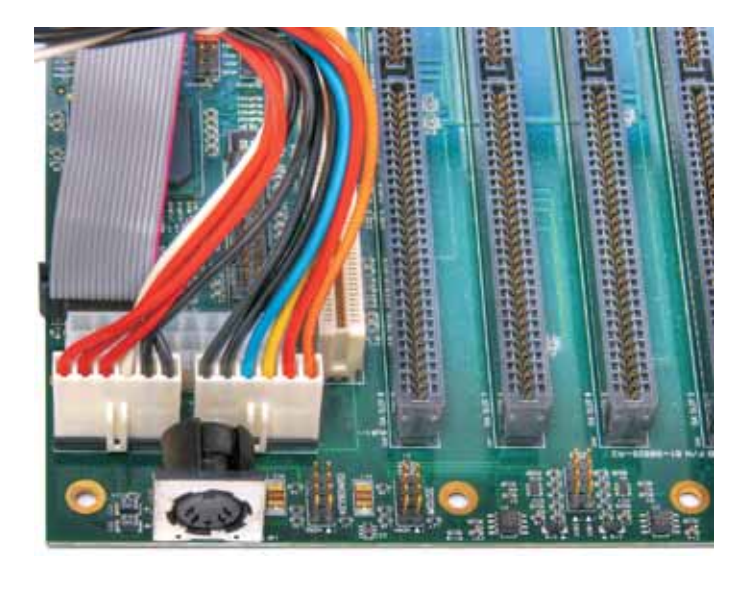

*Hard Drive and Floppy:*

Plug the solid-state hard drive into it into "PRI IDE" as shown at the right, with red & black wire connector at edge of board. Plug the floppy drive cable into the connector next to hard drive with red stripe as shown. NOTE: This motherboard does not support two floppies; you must install hard drive.

## *Power Supply:*

Plug power supply connectors as shown at left, with black wires together at center.

Note keyboard connector directly in front of power supply connector.

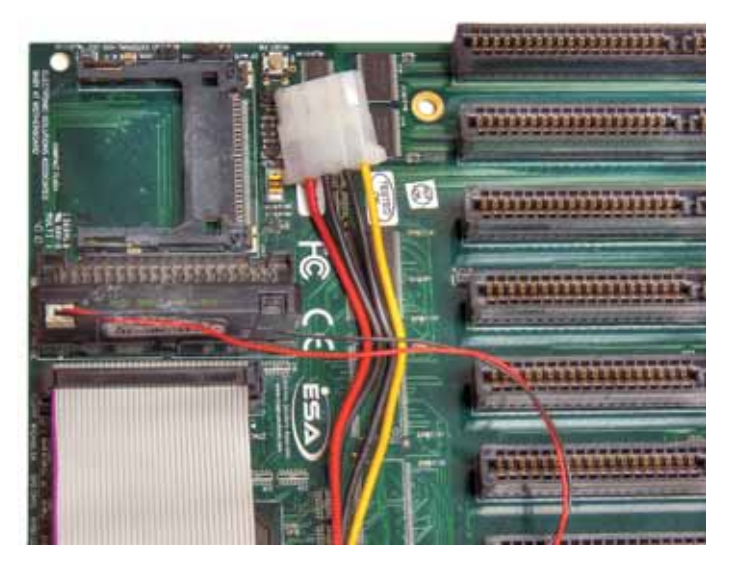

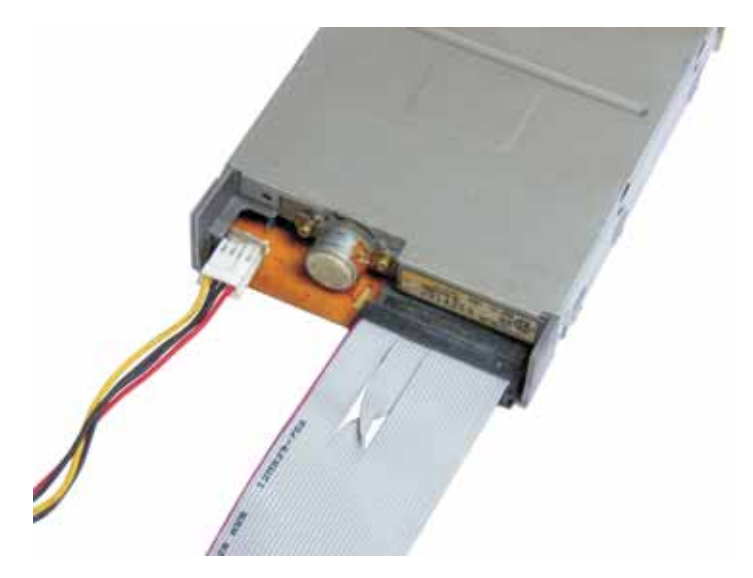

# *Floppy Drive:*

Plug power cord and wide ribbon cable into the floppy drive as shown at left.

Note that the red stripe on ribbon cable is toward center of drive. Use any power connector that fits.

*April 2019*

### **DISPLAY JUMPERS:** Set jumpers according to display type

"Mono"(below, left) is the old-style amber display. "VGA" (below, right) is the new LCD color display. Set jumpers as shown.

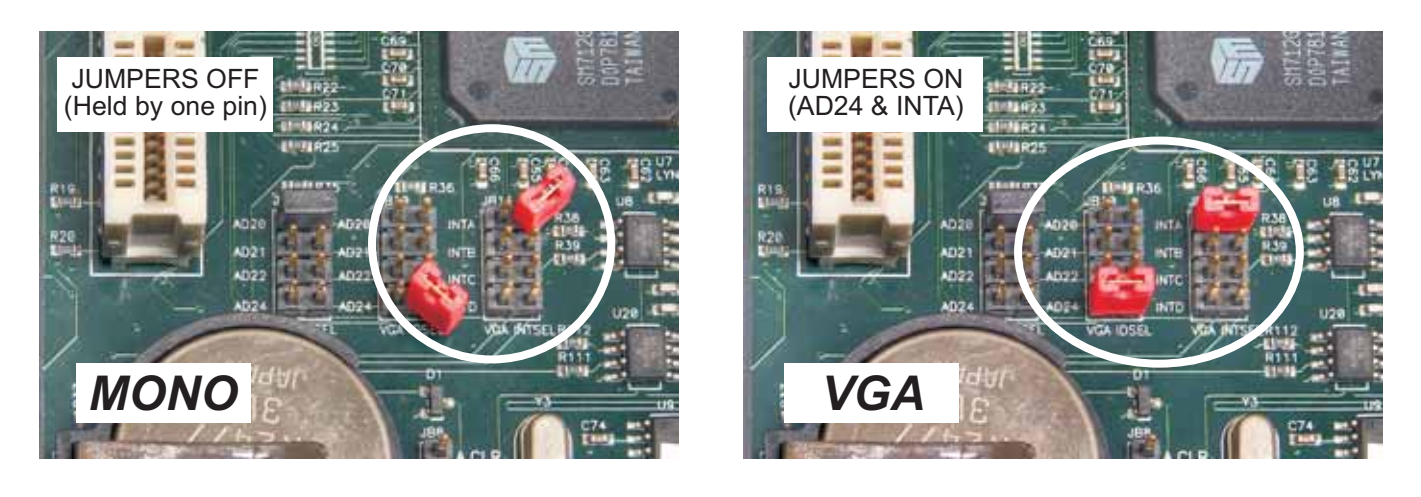

**KEYBOARD SWITCHES:** If keyboard doesn't work after installation, set switches as shown below (two versions of oldest, flat keyboard).

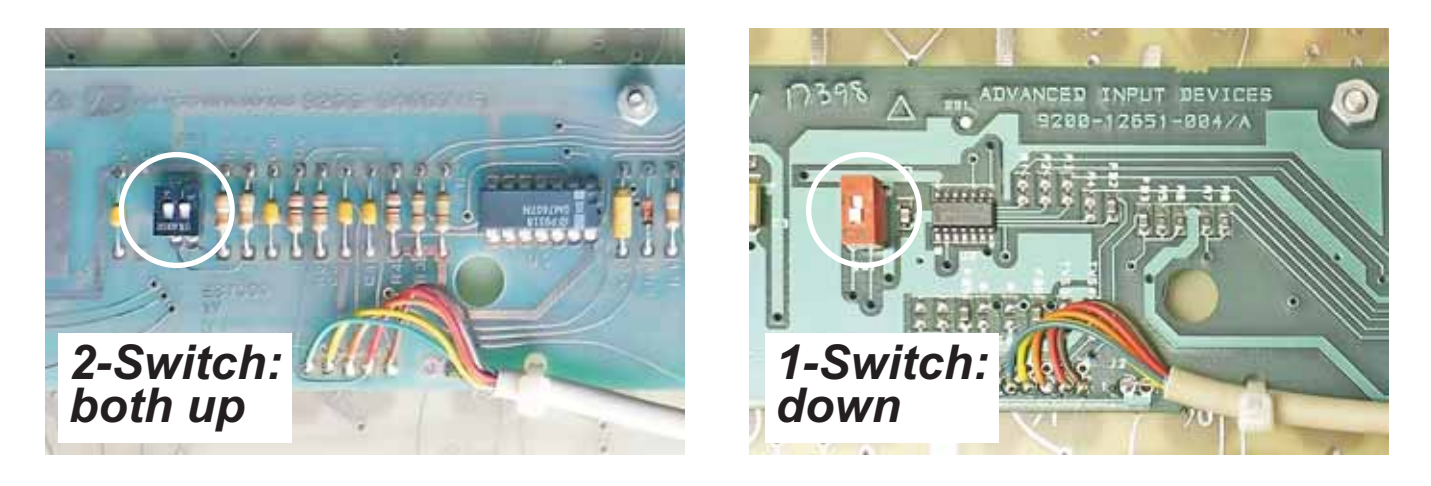

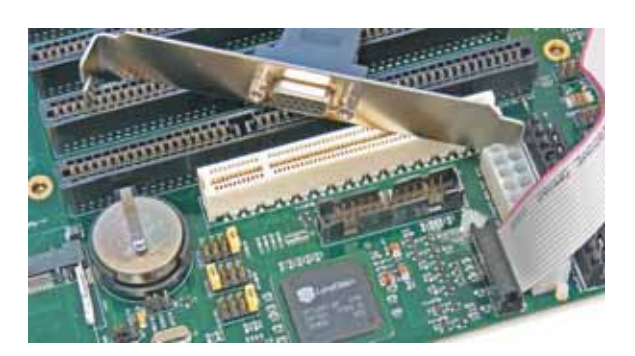

### **VGA BRACKET:**

Ships with the Motherboard, but is not used with Mono Monitor, It will be used if you upgrade to VGA Monitor (Mono Monitors are no longer available). Install the bracket in empty slot in computer bulkhead and verify it's plugged into HDR7 - VGA socket on motherboard as shown.

*April 2019*